© Copyright 2012 ATEN® International Co., Ltd.

This product is RoHS compliant.

# CS1708A / CS1716A 8/16 Port PS/2 - USB KVM Switch Quick Start Guide

# Commutateur KVM CS1708A / CS1716A – Guide de mise en route rapide

#### CS1708A / CS1716A 8/16 Port PS/2 - USB KVM-Switch Kurzanleitung

5. Prise d'alimentation

# Conmutador KVM 8/16 Puerto PS/2 - USB CS1708A / CS1716A Guía rápida

5. Stromeingangsbuchse<br>6. Konsolport

www.aten.com

# 2. Press and release the **F12** key;

3. Release the **Ctrl** key: [Ctrl] + [F12]

#### **Hotkey Summary Table**

Les composants suivants doivent être installés sur chaque ordinateur • Une carte graphique VGA, SVGA ou multisync avec un port HDB-15 • Ports souris et clavier PS/2 (mini-DIN à 6 broches), au moins un port USB • Prise en charge directe des systèmes USB Sun, ou convertisseur de console ATEN CV130A pour systèmes Sun

### Installation du matériel @ **Montage sur bâti – Fixation avant @**

#### Description du matériel **O** Vue avant

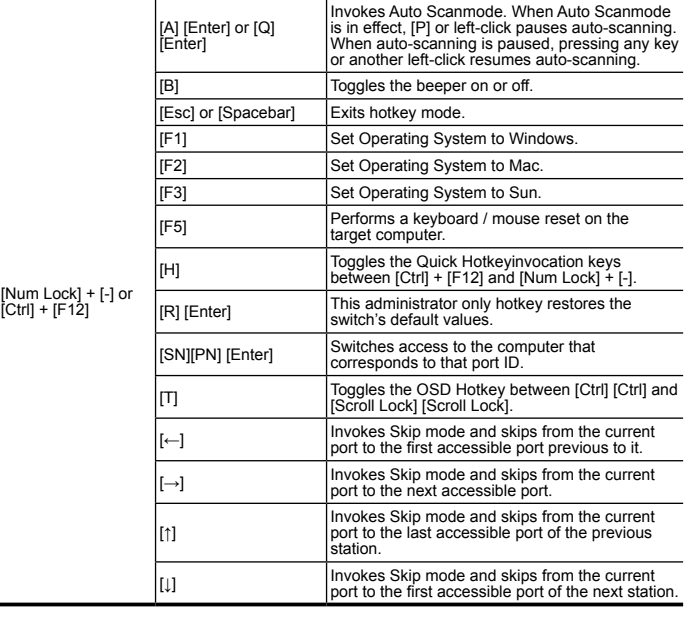

## www.aten.com

www.aten.com

#### Configuration requise Console

Les composants matériels suivants sont requis pour chaque console KVM : • Moniteur VGA, SVGA ou multisync prenant en charge la plus haute résolution utilisée sur les ordinateurs à installer • Clavier et souris (USB ou PS/2)

#### **Ordinateurs**

### Presentación del hardware <sup>®</sup> Vista frontal

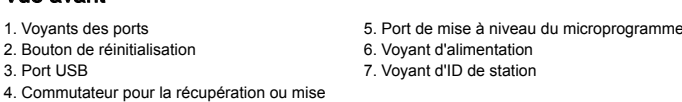

à niveau du microprogramme

#### Vue arrière

1. Ports de connexion en chaîne 4.Emplacement de l'attache de câble<br>2. Ports KVM 4. Allen en cantonie de la S. Prise d'alimentation 3. Borne de terre 6. Port de console

# Voraussetzungen

#### Konsolen

Für jede KVM-Konsole sind folgende Geräte erforderlich: • Ein VGA-, SVGA- oder multisync-Monitor, der in der Lage ist, die höchste Auflösung darzustellen, die Sie auf einem der zu installierenden Computer verwenden möchten. • Tastatur und Maus (PS/2 oder USB)

#### **Computer**

Für jeden Computer muss Folgendes installiert werden: • Eine VGA-, SVGA- oder multiync-Grafikkarte mit HDB-15-Ausgang • PS/2-Anschlüsse für Maus und Tastatur (6-polige Mini-DIN-Buchse), mindestens ein USB-Anschluss

• Direkte Unterstützung für Sun-USB-Systeme oder, für herkömmlichen Sun-Systeme, ein ATEN CV130A Sun-Konsolkonverter

# Hardwareübersicht <sup>®</sup>

### Vorderseitige Ansicht

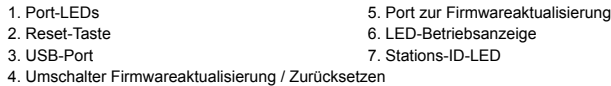

#### Vue arrière

1. Ports für Reihenschaltung aussisten von der Alkabeldurchführung<br>1. KVM-Ports 5. Stromeingangsbuck 3. Erdungsanschlus

# Hardware installieren @

#### **Rack-Montage - Vorderseite @**

#### Requisitos

#### **Consolas**

Se requieren los siguientes componentes de hardware para cada consola KVM: • Monitor VGA, SVGA o multisync capaz de representar la resolución más elevada que vaya a usar con cualquiera de los ordenadores a instalar • Teclado y ratón (USB o PS/2)

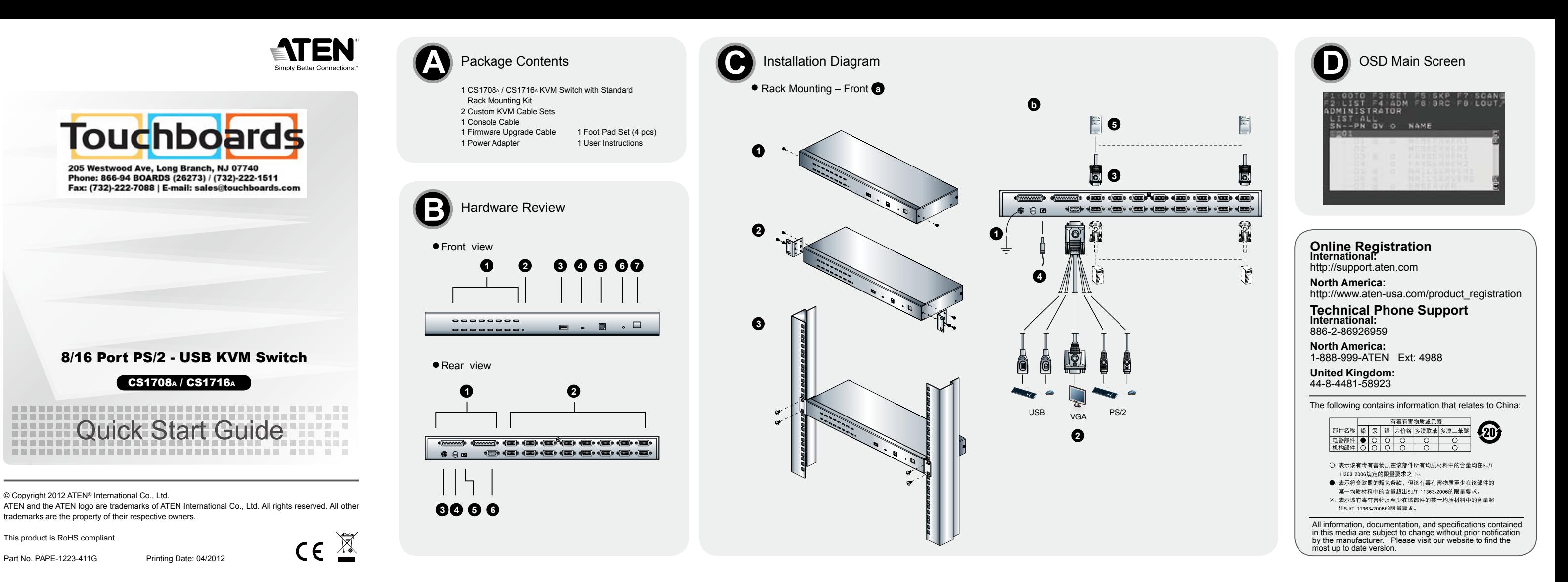

#### **Requirements** Console

#### Ordenadores

• Direct support Sun USB systems; or, for Sun legacy systems, an ATEN CV130A Sun Console **Converter** 

# Hardware Review ®

En cada ordenador se tienen que instalar los siguientes componentes: • Una tarjeta gráfica VGA, SVGA o MultiSync con un puerto HDB-15 • Puertos para teclado y ratón PS/2 (mini-DIN de 6 patillas), por lo menos un puerto USB • Admite directamente los sistemas USB Sun, o bien un convertidor de consola ATEN CV130 para ordenadores Sun.

Remove the screws from the left and right sides of the switch (2 screws total) near the front of the switch. 2. Use the M3 x 8 Phillips hex head screws supplied with the rack mounting kit to

1. Indicadores LED de los puertos 5. Puerto para actualizaciones del firmware 6. Indicador LED de alimentación 3. Puerto USB 7. Indicador LED de ID de estación 4. Conmutador para recuperar o actualizar el firmware

#### Vista posterior

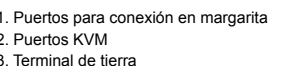

In a single level installation, there are no additional switches daisy-chained down from the first unit To set up a single level installation do the following:

2. Utilice los tornillos de estrella M3 x 8 incluidos para atornillar los marcos para montaje en rack en

los lados, cerca del panel frontal de la unidad.

**Montaje en rack – Fijación frontal**  $\bullet$ 

The CS1708A / CS1716A provides three port selection methods to access the computers on the nstallation: Manual, an OSD (on-screen display) menu system, and Hotkeys.

3. Coloque el conmutador KVM en el rack. Alinéelo de forma que los agujeros de los soportes queden

10 del conmutador más cerca del pane

alineados con los del rack. Atornille los marcos al panel frontal del rack.

**Conexión a tierra**

Para evitar daños en los dispositivos, verifique que todos ellos estén conectados a tierra

correctamente.

Emplee un conductor de tierra para poner el CS1708A / CS1716A a masa. Para ello, conecte un extremo del conductor a la terminal de tierra del equipo y el otro extremo a un objeto ya puesto a

tierra.

Una instalación individual es la que no presenta ninguna conexión en margarita a partir de la primera

unidad. Para configurar una instalación individual, haga lo siguiente:

1. Conecte el CS1708A / CS1716A a tierra y apague todos los ordenadores que desee conectar. 2. Conecte un teclado, un ratón y un monitor al puerto de consola del conmutador CS1708A /

CS1716A mediante el cable de consola incluido.

3. Use los juegos de cables KVM para conectar cualquier puerto KVM libre a los puertos para teclado,

ratón y monitor del ordenador que vaya a instalar.

4. Conecte un extremo del cable del adaptador de alimentación a la entrada de alimentación del

conmutador CS1708A / CS1716A y el otro extremo a una toma eléctrica.

5. Encienda los ordenadores.

**Instalación individual O** 

#### Funcionamiento

El CS1708A / CS1716A ofrece tres métodos de selección para acceder a los ordenadores conectados: Manual, a través del menú OSD y a través de teclas de acceso directo.

#### **1.Conmutación manual de puertos**

Pulse los botones del panel frontal para alternar manual

#### **2.Conmutación del puerto a través del OSD D**

El OSD incluye un sistema de acceso por contraseña de dos niveles (administrador/usuario). Antes de que aparezca el menú OSD principal, deberá conectarse especificando una contraseña. Si ésta es la primera vez que abre el OSD o si no se ha establecido ninguna contraseña, sólo tiene que pulsar [Intro]. La pantalla principal del OSD aparece en modo Administrador. Para llevar el control KVM a un puerto, haga doble clic en él o desplace la barra resaltada sobre él y

pulse [Intro]. **Nota:** si lo desea, puede cambiar la tecla de acceso directo al OSD por la tecla [Ctrl]. En

 este aso, debe pulsar dos veces la tecla [Ctrl]. Con este método, debe pulsar la misma tecla [Ctrl].

#### **3.Conmutación de puertos a través del teclado:**

1. Appuyez sur la touche Verr num et maint 2. Appuyez sur la touche **Moins [-]**, puis relâchez-la. 3. Relâchez la touche **Verr num** : [Verr num] + [-]

Todas las operaciones relacionadas con teclas de acceso directo requieren que primero cambie al modo de teclas de acceso directo. Existen dos secuencias de pulsaciones de teclas posibles para activar el modo de teclas de acceso directo, aunque sólo puede utilizar una a la vez:

# **Teclas [Bloq Num] y [Menos] (Tecla de acceso directo predeterminada)** 1. Mantenga pulsada la tecla **Bloq Num**.

2. Pulse la tecla **Menos [-]** y suéltela. 3. Suelte la tecla **Bloq Num**: [Bloq Num] + [-]

#### **Teclas [Ctrl] y [F12]**

1. Mantenga pulsada la tecla **Ctrl**. 2. Pulse la tecla **F12** y suéltela. 3. Suelte la tecla **Ctrl**: [Ctrl] + [F12]

Der CS1708A / CS1716A ermöglicht drei Auswahloptionen des Ports, um die angeschlossener Computer zu steuern: Manuell, OSD-Menü (On Screen Display) und Hotkeys.

The following hardware components are required for each KVM console: • A VGA, SVGA, or multisync monitor capable of displaying the highest resolution provided by any computer in the installation. • Keyboard and mouse (USB or PS/2)

#### **Computers**

The following hardware components are required for each computer:

• A VGA, SVGA, or multisync video graphics card with an HD-15 port. • PS/2 mouse and keyboard ports (6-pin mini-DIN), at least one USB port.

#### Front View

Für die Bedienung über Hotkey-Tasten müssen Sie zunächst den Hotkey-M Es gibt zwei mögliche Tastenkombinationen, um den Hotkey-Modus zu akt aber immer nur eine gleichzeitig verwenden.

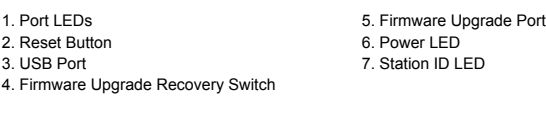

1. Halten Sie die Taste **Num** ge<mark>d</mark>i 2. Drücken Sie die Taste **Minus**, und lassen Sie sie los. 3. Lassen Sie die Taste **Num** los.

# Rear View

1. Daisy-chain Ports 4. Cable Tie Slot 2. KVM Ports 6. Power Jack<br>3. Grounding Terminal Communication of the Superior of the Superior of the Superior of the Superior of the Superior Superior of the Superior of the Superior of the Superior of the Superior of the 3. Grounding Termina

#### Installation <sup>C</sup>

#### **Rack Mounting – Front**  $\odot$

 screw the rack mounting brackets into the sides near the front of the unit. 3. Place the KVM switch in the rack. Position it so that the holes in the mounting brackets line up with the holes in the rack. Secure the mounting brackets to the front of the rack.

#### **Grounding**

To prevent damage to your installation it is important that all devices are properly grounded. Use a grounding wire to ground the CS1708A / CS1716A by connecting one end of the wire to the grounding terminal, and the other end of the wire to a suitable grounded object.

#### **Single Level Installation b**

- 1. Ground the CS1708A / CS1716A, and make sure that power has been turned off to all the computers you will be connecting up.
- 2. Using the console cable provided, connect a keyboard, mouse, and monitor
- 
- mouse ports of the computer you are installing.

 to the CS1708A / CS1716A,console port. 3. Use KVM cable sets, to connect any available KVM port to the keyboard, video and 4. Plug the power adapter cable into the CS1708A / CS1716A power jack, then plug 5. Turn on the power to the computers.

the power adapter into an AC power source.

#### Operation

#### **1.Manual Port Switching**

Use the front panel pushbutton switches to manually switch to a port.

### **2.OSD Port Switching D**

The OSD incorporates a two level (administrator / user) password system. Before the OSD main screen displays, a login screen appears requiring a password. If this is the first time that the OSD is used, or if the password function has not been set, simply press [Enter]. The OSD main screen displays in administrator mode. To bring the KVM focus to a port, Double Click it, or move the Highlight Bar to it then press [Enter]. **Note:** You can optionally change the OSD hotkey to the [Ctrl]key, in which case you would press [Ctrl]

twice. With this method, you must press the same [Ctrl] key.

#### **3.Keyboard Port Switching**

All hotkey operations begin by invoking Hotkey mode. There are two possible keystroke sequences used to invoke Hotkey mode, though only one can be operational at any given time:

#### **Number Lock and Minus Keys (Default Hotkey)**

1. Hold down the **Num Lock** key; 2. Press and release the **minus** key; 3. Release the **Num Lock** key: [Num Lock] + [-]

#### **Control and F12 Keys**

1. Hold down the **Ctrl** key;

1. Retirez les deux vis des panneaux gauche et droit du commutateur les plus près du panneau avant.

2. Utilisez les vis cruciformes à têtes hexagonales M3 x 8 fournies avec le kit de montage sur bâti pour visser les supports de montage sur bâti aux côtés de l'appareil, à l'avant. 3. Placez le commutateur KVM dans le bâti. Placez-le de telle façon que les orifices des supports de

montage soient alignés sur ceux du bâti. Fixez les supports de montage à l'avant du bâti.

**Mise à la terre** Afin de ne pas endommager votre installation, vérifiez que tous les périphériques sont correctemer mis à la terre.

Pour mettre à la terre le CS1708A / CS1716A, reliez l'extrémité d'un câble de mise à la terre à la borne de terre et l'autre extrémité à un objet correctement mis à la terre.

#### **Installation simple** <sup>b</sup>

Une installation simple ne présente aucune connexion en chaîne supplémentaire à partir de la première unité. Pour mettre en place une installation simple, procédez comme suit : 1. Relez le CS1708A / CS1716A à la terre et assurez-vous que l'ensemble des ordinateurs auxquels vous prévoyez de vous connecter sont hors tension.

2. Connectez un clavier, une souris et un moniteur au port de console du commutateur CS1708A / CS1716A à l'aide du câble de console fourni.

3. Utilisez les jeux de câbles KVM pour connecter un port KVM disponible aux ports du clavier, vidéo et de la souris de l'ordinateur en cours d'installation. 4. Branchez une extrémité du câble de l'adaptateur secteur sur la prise d'alimentation du commutateur CS1708A / CS1716A, puis l'autre extrémité sur une prise de courant.

5. Allumez les ordinateurs.

#### Fonctionnement

Le CS1708A / CS1716A fournit trois méthodes de sélection des ports pour accéder aux ordinateurs de l'installation : la commutation manuelle, un système de menu OSD (Affichage à l'écran) et des raccourcis clavier. **1.Commutation manuelle des ports**

Utilisez les commutateurs à poussoir pour choisir manuellement un port.

#### **2.Commutation des ports par OSD D**

L'OSD incorpore un système de mot de passe à deux niveaux (administrateur / utilisateur). Avant d'accéder à l'écran principal de l'OSD, une page de connexion requérant un mot de passe s'affiche. Si vous utilisez l'OSD pour la première fois ou si la fonction de mot de passe n'a pas encore été configurée, appuyez simplement sur la touche [Entrée]. L'écran principal de l'OSD s'affiche en mode administrateur. Pour passer le contrôle KVM à un port particulier, double-cliquez dessus ou positionnez-y la barre en surbrillance et appuyez sur [Entrée].

**Remarque :** vous pouvez remplacer le raccourci clavier de l'OSD par la touche [Ctrl]. Dans ce cas, vous devez appuyer deux fois sur [Ctrl]. Si vous optez pour cette méthode, vous devez appuyer sur la même touche [Ctrl] du clavier.

#### **3.Contrôle et sélection des ports à l'aide des raccourcis clavier**

Toutes les opérations de raccourcis clavier doivent s'effectuer en mode de *raccourcis clavier*. Il existe deux séquences de frappes de touches possibles permettant d'activer le mode de *raccourcis clavier*. Vous pouvez cependant n'en utiliser qu'une à la fois. **Touches [Verr num] et [Moins] (Raccourci clavier par défaut)**

**Touches [Ctrl] et [F12]** 1. Appuyez sur la touche **Ctrl** et maintenez-la enfoncée. 2. Appuyez sur la touche **F12**, puis relâchez-la. 3. Relâchez la touche **Ctrl** : [Ctrl] + [F12]

www.aten.com

- 1. Entfernen Sie die Schrauben von der linken und rechten Seite des Switches (2 Schrauben insgesamt), die sich in der Nähe der Gerätevorderseite befinden. 2. Verwenden Sie die mitgelieferten M3 x 8-Kreuzschlitzschrauben, um die beiden Halterungen an
- der Seite nahe der Frontabdeckung zu befestigen. 3. Schieben Sie den KVM-Switch in das Rack. Richten Sie ihn dabei so aus, dass die Bohrungen
- der Halterungen mit denen am Rack ausgerichtet sind. Verschrauben Sie die Halterungen auf der Vorderseite des Racks.

#### **Erdung**

**frontal** 

Um eine Beschädigung Ihrer Geräte zu vermeiden, müssen alle Geräte ordnungsgemäß geerdet

sein. Erden Sie den CS1708A / CS1716A mithilfe eines Erdleiters. Verbinden Sie dazu das eine Ende des Leiters mit der Erdungsschelle und das andere Ende mit einem geerdetem Gegenstand.

Als Einzelebene wird ein Aufbau bezeichnet, in dem keine weiteren Switches hinter dem ersten Gerät in Reihe geschaltet werden. Zum Aufbau einer Einzelebeneninstallation gehen Sie folgendermaßen

- vor: 1. Erden Sie den CS1708A / CS1716A, und schalten Sie alle anzuschließenden Computer aus. 2. Verbinden Sie Tastatur, Maus und Monitor über das mitgelieferte Konsoladapterkabel mit den Konsolports am CS1708A / CS1716A.
- 3. Verbinden Sie einen freien KVM-Port mit den Ports für Tastatur, Monitor und Maus des zu installierenden Computers. Verwenden Sie dazu die KVM-Kabelsets.
- 4. Verbinden Sie das Kabel des Netzadapters mit der Netzeingangsbuchse am CS1708A / CS1716A, und schließen Sie den Netzadapter an eine stromführende Steckdose an. 5. Schalten Sie Ihre Computer ein.

#### Bedienung

#### **1.Port manuell umschalten**

Drücken Sie die vorderseitigen Tasten, um manuell zwischen den Ports umzuschalten.

#### **2.Portauswahl per OSD-Menü D**

Das OSD beinhaltet ein Passwortsystem auf zwei Ebenen (Administrator / Benutzer). Bevor der Hauptbildschirm des OSD-Menüs angezeigt wird, müssen Sie sich mit einem Kennwort anmelden. Wenn Sie das OSD das erste Mal aufrufen oder das Kennwort noch nicht festgelegt wurde, drücken Sie [Enter]. Das OSD-Hauptmenü erscheint im Administrator-Modus. Um die KVM-Funktionen auf einen Port umzuschalten, doppelklicken Sie auf ihn, oder bewegen Sie den

Markierungsbalken hierauf und betätigen die Taste [Enter]. **Hinweis :** Sie können die OSD-Hotkey auch der Taste [Strg] zuordenen. In diesem Fall

 müssen Sie die Taste [Strg] zweimal drücken. Dabei müssen Sie jeweils die gleiche [Strg]-Taste drücken.

#### **3.Port über die Tastatur umschalten:**

#### **Tasten Num und Minus (Standard-Hotkey-Tasten)**

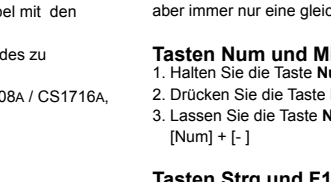

# **Tasten Strg und F12**

1. Halten Sie die Taste **Strg** gedrückt.

2. Drücken Sie die Taste **F12**, und lassen Sie sie los. 3. Lassen Sie die Taste **Strg** los. [STRG] + [F12]

#### **Résumé des raccourcis clavier**

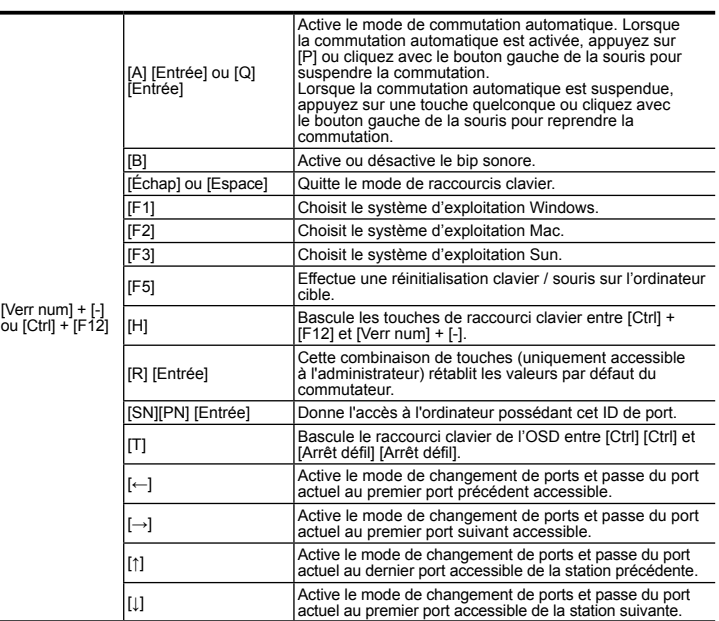

#### **Installation in Einzelebene** b

Hardware installieren @

Hotkey-Übersichtstabelle

[Num] + [-] oder [Ctrl] + [F12]

[A] [Enter] oder [Q] [Enter]

Aktiviert die automatische Portumschaltung. Während der automatischen Portumschaltung drücken Sie die Taste [P] oder klicken mit der linken Maustaste, um diese

vorübergehend anzuhalten.<br>Ist die automatische Portumschaltung angehalten, können<br>Sie sie durch Drücken einer beliebigen Taste bzw.<br>Klicken mit der linken Maustaste fortsetzen.

Schaltet die Tonsignale ein bzw. aus.

[Esc] oder [Leertaste] Beendet den Hotkey-Modus. [F1] Legt Windows als Betriebssystem fest. [F2] Legt Mac als Betriebssystem fest. [F3] Legt Sun als Betriebssystem fest. [F5] Setzt alle Tastatur- und Mauszuordnungen am Zielcomputer zurück.

[H] Schaltet zwischen den Aktivierungstasten für den Hotkey-Modus [Strg] + [F12] und [Num] + [–] und um.

[R] [Enter]

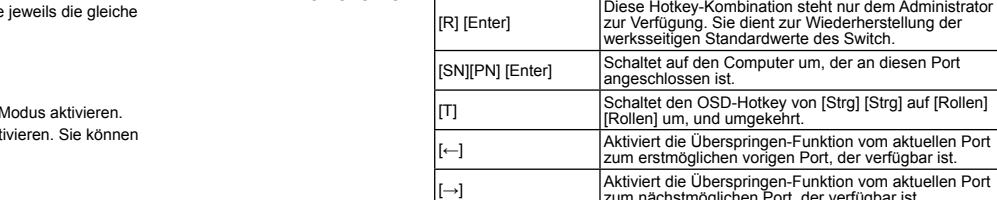

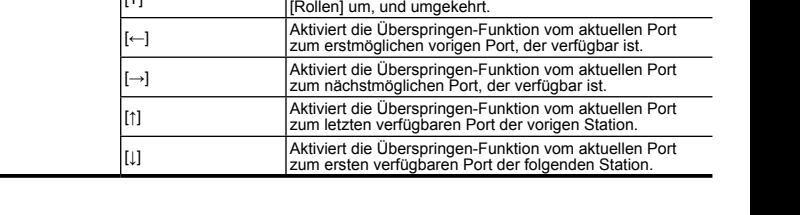

# Sumario de las teclas de acceso directo

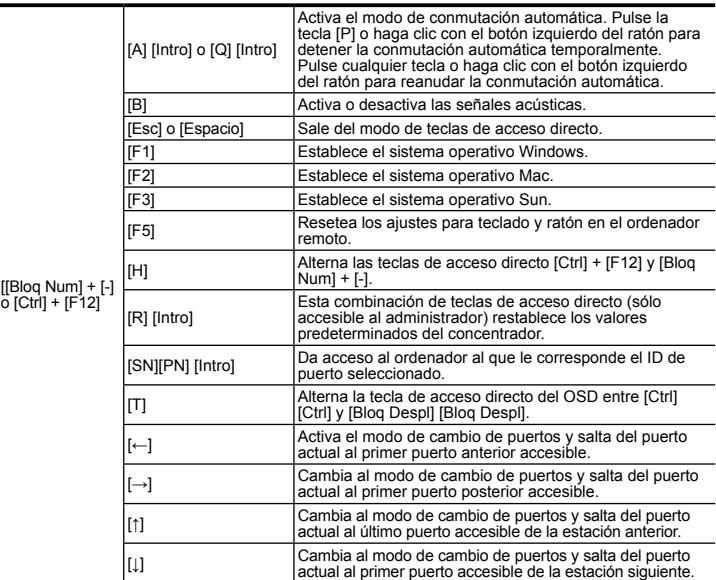

www.aten.com Phone: 02-467-6789

Control 和 F12 键 CS1708A/CS1716A提供三种连接口选择方式以存取计算机安装: 手动, OSD选单系统 (屏 1.按住【Ctrl】键不放 ...<br>2.再按[F12]键后放掉<br>3.最后放掉[Ctrl]键 幕选单), 和热键。

1.手动连接口切换 使用前方面板的按键以切换连接口

### 2.OSD连接口切换<sup>1</sup>

屏幕选单由二个层级(管理者/使用者)的密码系统所组成。 在屏幕选单主屏幕显示前,会出现一个需要输入密码的登录画面。如果这是第一次使用屏幕选 单, 或者还没有设定密码功能, 只需按下[Enter].屏幕选单的主屏幕会以管理者模式显示。 如欲透过OSD选择连接口,可点选欲选取的电脑口,并以鼠标双击选择;或是选择该列,并按 下[Enter]键,以进入。 注意: 您可以选择将OSD的热键设定设为Ctrl键 并按两次。若使用这设定, 您必须按同一

个Ctrl键

所有的热键操作从启动热键模式开始: 

1. 按住[Num Lock]键不放;

 $[Num Lock] + [-]$ 

Number Lock和 Minus键(预设的热键)

操作方法 CS1708A / CS1716A提供三種連接埠選擇方式以存取電腦安裝:手動, OSD選單系統 (螢幕 選單),和熱鍵。

1.手動連接埠切換 使用前方面板的按鍵以切換連接埠。

# 2.OSD連接埠切換❶

螢幕選單由二個層級(管理者/使用者)的密碼系統所組成。 宝幕選単出一喞層飙(官理者/世出者)的密蝸糸統所組成。<br>在螢幕選單主螢幕顯示前,會出現一個需要輸入密碼的登錄畫面。如果這是第一次使用螢<br>幕選單,或者還沒有設定密碼功能,只需按下[Enter].螢幕選單的主螢幕會以管理者模式顯

。<br>如欲透過OSD選擇連接埠,可點選欲選取的電腦埠,並以滑鼠雙擊選擇;或是選擇該列:

並按下[Enter]鍵,以進入。 主会!…………<br>**注意:**您可以選擇將OSD的熱鍵設定設為Ctrl鍵 並按兩次。若使用這設定,您必須按同一 個Ctrl鍵

## 3.鍵盤連接埠切換:

所有的熱鍵操作從啟動熱鍵模式開始: 啟動熱鍵模式執行如下三個步驟

#### Number Lock和 Minus 鍵 (預設的熱鍵)

1. 按住[Num Lock]鍵不放; . . <sub>这庄[N</sub>u.il Lock]<sub>雌个放.</sub><br>2. 再按[-]鍵後放掉<br>3. 最後放掉[Num Lock]鍵

[Num Lock] + [-] Control 和 F12 鍵 1.按住[Ctrl]鍵不放 2.再按[F12]鍵後放掉

3.最後放掉【Ctrl】鍵 [Ctrl] + [F12]

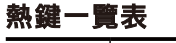

#### 啟動自動掃描模式。當自動掃描模式使用中, [P]或滑鼠? [A] [Enter] 或 [Q] 鍵會暫停自動掃描 當暫停自動掃描模式,按任何鍵或滑鼠左鍵會重啟自動掃 [Enter] 描功能 開關蜂鳴器功能 [Esc]或 離開熱鍵模式 [Spacebar] ————————————————————<br>將作業系統設定為Windows līF11 將作業系統設定為Mac 將作業系統設定為Sun 在目標電腦上執行重啟鍵盤 / 滑鼠 Num Lock] 變更熱鍵功能預設鍵, [Num Lock] + [-]與[Ctrl] + [F12]二鍵 + [-] or [Ctrl] [H]<br>+ [F12] [R] [Enter] 之間可互換 切换至連接埠[SN][PN]。 [SN][PN] [Enter] 變更螢幕選擇熱鍵,[Ctrl][Ctrl]與[Scroll Lock][Scroll Lock]二 建之間<u>可互換。</u><br>51動快速瀏覽模式,並從現有的連接埠,切換至第一個可<br>5.职的埠。 存取的埠。<br>故動快速瀏覽模式,並從現有的連接埠,切換至下一個F <u>存取的埠</u><br>啟動快速瀏覽模式,並從現在的連接埠,切換至上一層級 <u>可存取的最後連接埠。</u><br>啟動快速瀏覽模式,並從現在的連接埠,切換至可存取的 下一層級第一個連接埠。

#### 为避免造成装置损坏,请先确认所要连接的装置均已适当接地。将接地线一端连接至CS1708A/ CS1716A的接地口, 而接地线的另一端则连接至适当的接地物。 单层级安装 ❶ 单层级安装时, 第一台以下并无其它的切换器做串接。 安装单层级步骤如下

1. 移除切换器前方附近左側與右側的螺絲(共計二個螺絲)。

CS1716A的接地埠,而接地線的另一端則連接至適當的接地物

1. 在CS1708A / CS1716A做接地的動作時,請先確認所有電腦的電源已被關閉。

2. 使用包裝內提供的控制端線材,連接鍵盤、滑鼠、螢幕至CS1708A / CS1716A的控

3. 安裝電腦時,使用KVM線材組將電腦的鍵盤、視訊、滑鼠連接埠連接至任何可用的KVM連

4. 將電源變壓器插至CS1708A / CS1716A的電源插座,再將電源變壓器插至AC電源來源

單層級安裝時,第一台以下並無其他的切換器做串接。

1. 移除切换器前方附近左侧与右侧的螺丝(共计二个螺丝)。

1. 在CS1708A / CS1716A做接地的动作时, 请先确认所有计算机的电源已被关闭。 2. 使用包装内提供的控制端线材, 连接键盘、鼠标、屏幕至CS1708A/CS1716A的控制端连接  $\Box$ 

2. 使用包装内提供的 M3 x 8 Phillips hex head 螺丝, 将机架固定片锁在切换器前端的侧边

3. 将KVM切换器放置于机架上, 并将机架固定片的螺丝孔对齐机架上的螺丝孔, 最后将机架

- 3. 安装计算机时, 使用KVM线材组将计算机的键盘、视讯、鼠标连接口连接至任何可用的 KVM连接口。
- 4. 将电源变压器插至CS1708A/CS1716A的电源插座, 再将电源变压器插至AC电源来源。 5. 开启电脑电源。

2. 使用包裝內提供的 M3 x 8 Phillips hex head 螺絲,將機架固定片鎖在切換器前端的側邊

3. 將KVM切換器放置於機架上,並將機架固定片的螺絲孔對齊機架上的螺絲孔,最後將機架固

CS1708A / CS1716A KVM 8/16 ポート PS/2 - USB スイッチ クイックスタートガイド

為避免造成裝置損壞,請先確認所要連接的裝置均已適當接地。將接地線一端連接至CS1708A/

操作方法

# 3.键盘连接口切换:

再按[-]键后放掉

最后放掉 [Num Lock]键

#### 将操作系统设定为Wind 将操作系统设定为Mac 将操作系统设定为Su [Num l + [-] or<br>+ [F12]

[Esc] 或

 $[Ctrl] + [F12]$ 

热键一览表

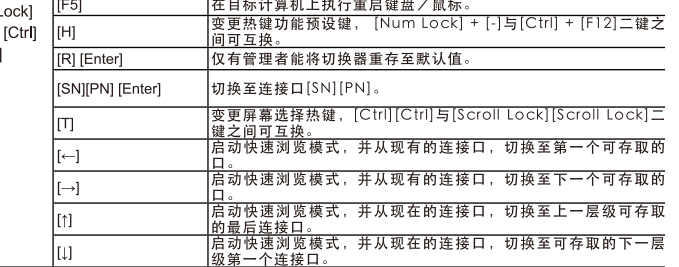

| | |お前自动自动扫描模式。当自动扫描模式使用中,[P]或鼠标左键会暂<br>|[A][Enter]或 [Q]|停自动扫描。<br>|[Enter] |当暂停自动扫描模式,按任何键或鼠标左键会重启自动扫描功

开关蜂鸣器功能。

离开热键模式

#### CS1708A / CS1716A 8/16 Porta PS/2 - USB KVM Switch – Guida rapida

CS1708A / CS1716A KVM 8/16 포트 PS/2 - USB 스위치 빠른 사용 가이드

1. 포트 LED 5. 펌웨어 업그레이드 포트 2. 리셋 버튼 6. 전원 LED 3. USB 포트 7. 스테이션 ID LED 4. 펌웨어 업그레이드 복구 스위치

1. 데이지 체인 포트 インスコン インストランド 4.케이블 타이 슬롯 2. KVM 포트 2. 20 - 2. 20 - 2. 20 - 2. 20 - 2. 20 - 2. 20 - 2. 20 - 2. 20 - 2. 20 - 2. 20 - 2. 20 - 2. 20 - 2. 2 3. 접지 단자 6. 콘솔 포트

#### CS1708A / CS1716A 8/16 端口 PS/2 - USB KVM 切换器快速安装卡

# 系统需求

#### 控制端

KVM控制端所需要搭配的硬件如下: • 一组 VGA, SVGA, 或MultiSync的显示器, 该显示器可支持安装架构下任何电脑使用的 最高分辨率 • 键盘和鼠标(USB或PS/2)

#### 电脑

各台电脑必须安装以下设备: • 一组VGA,SVGA,或multisync HDB-15连接口的视讯图像卡 • PS/2的鼠标和键盘连接口 (6-pin mini-DIN) , 至少有一个USB连接口 • 支持Sun USB系统;或ATEN CV130A Sun控制端转接器支持Sun legacy系统

# 硬件检视 <sup>69</sup>

#### 前加肉

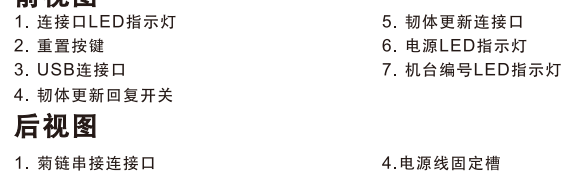

1. 菊链串接连接口 2. 电脑端连接口 3. 接地口

#### CS1708A / CS1716A 8/16埠 PS/2 - USB KVM切换器快速安裝卡

5. 电源插孔

2. リセットボタン

6. 控制端连接口

5. 韌體更新連接埠

6. 電源LED指示燈

4. 電源線固定槽

# 콘솔

6. 控制端連接埠

5. 電源插孔

7 機台編號LED指示燈

# 系統需求

# 控制端

硬體組成元件必須安裝在如下的KVM控制端上: • 一組 VGA, SVGA, 或MultiSync的顯示器, 該顯示器可支援安裝架構下任何電腦使 用的最高解析度。 · 鍵盤和滑鼠(USB 或 PS/2)。

# 電腦

各台電腦必須安裝如下的硬體組成元件: • 一組VGA,SVGA,或multisync HDB-15連接埠的視訊圖像卡 • PS/2的滑鼠和鍵盤連接埠 ( 6-pin mini-DIN ) , 至少有一個USB連接埠 • 支援Sun USB系統; 或ATEN CV130A Sun控制端轉接器支援Sun legacy系統

# 硬體檢視 <sup>©</sup> 前視圖

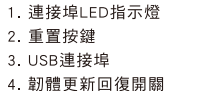

# 後視圖

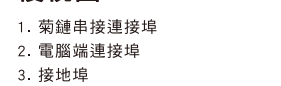

# $\delta$ 하드웨어 설치방법  $\Theta$ 랙 마운팅 – 정면  $\odot$

각 KVM 콘솔에는 다음의 하드웨어 장비들이 요구됩니다. • VGA, SVGA, 설치하려는 컴퓨터의 고해상도를 지원하는 멀티씽크 모니터. • 키보드와 마우스(USB 또는 PS/2)

# 컴퓨터

각 컴퓨터에 다음의 하드웨어 구성요소들이 반드시 설치되어 있어야 합니다: • HDB-15 포트를 지원하는 A VGA, SVGA, MultiSync 비디오 그래픽 카드. • PS/2 마우스 / 키보드 포트 (6-pin Mini-DIN), 혹은 적어도 하나 이상의 USB 포트. • Sun USB 시스템 혹은 Sun 기존 시스템을 위한 ATEN CV130A Sun 콘솔 컨버터.

# 하드웨어 개요 **0**

### 정면도

1. Num Lock 키를 누르고 있는 상태에서; 3. 누르고 있는 Num Lock 키를 뗍니다: 2. minus 키를 눌렀다가 뗍니다; [Num Lock] + [-]

#### 후면도

#### 사용방법 CS1708A/ CS1716A은 설치되어있는 컴퓨터에 액세스하기 위하여 모두 3가지의 포트선택방법을 제공하고 있다: 수동, OSD (on-screen display) 메뉴 시스템 및 핫키

1.수동 포트 스위칭 정면 패널에 있는 푸시 버튼을 사용하여 포트를 스위칭 한다.

## 2.OSD 포트 스위칭 **<sup>D</sup>**

OSD는 두 레벨(관리자/사용자) 비밀번호 시스템을 지원합니다.<br>OSD 메인 스크린이 나타나기 전에, 비밀번호를 입력하는 로그인 화면이 나타납니다. 만약 처음<br>으로 OSD를 사용하는 것이거나 비밀번호를 설정하지 않으셨으면 비밀번호는 입력할 필요 없이 그르 이를 누르면 관리자로 로그인 되면서 OSD 메인 스크린이 나타납니다.<br>엔터키를 누르면 관리자로 로그인 되면서 OSD 메인 스크린이 나타납니다.<br>KVM 포트 화면을 불러오기 위해서는 해당 항목을 더블 클릭하거나, 커서를 해당 항목으로 이동

시킨 뒤 [Enter]키를 누릅니다.<br>**주의:** 사용자가 원할 경우 OSD 핫 키를 [Ctrl]키로 변경할 수 있으며, 변경 뒤에는 [Ctrl]키를 두<br>번 는 번 눌러야 합니다.<br>두 번 눌러야 합니다.

製品各部名称 O フロントビュー

#### 3.키보드 포트 스위칭(핫키사용):

모든 핫 키 운용은 핫 키 모드를 실행해야 사용할 수 있습니다. 핫 키 모드를 실행하기 위한 두 가 지 단축키가 있습니다. 하지만 오직 한가지 방법만 설정할 수 있습니다:

#### Number Lock 키 + Minus 키 (초기설정 핫키)

OSD画面には、2レベル (administrator/user) のパスワード機能がございます。 OSDメイン画面が現れる前にログイン画面が現れ、パスワードを要求します。製品の初回起動時、 もしくはパスワードが設定されていない場合は、[Enter]キーを押してログインしてください。管理 者権限でOSDメインスクリーンが表示されます。 KVMフォーカスを各ポートに移すには、キーボードの上下矢印キーを使って選択したいポー

Num Lockとマイナスキー を使う方法 (デフォルトホットキー) .<br>Ⅰ. **[Num Lock]** キーを押した状態を保持し 2. [-] マイナスキーを押して放す 3. 最後に **[Num Lock]** キーを放してください [Num Lock] + [-]

1. 스위치 정면 부분의 오른쪽과 왼쪽의 나사(총 2개의 나사)를 제거하십시오. 2. 랙 마운팅 키트와 함께 제공된 M3 x 8 필립스 나사를 랙마운팅 브라켓에서 유닛 정면 부분의 양 측면에 고정하십시오.

3. KVM 스위치를 랙에 올려 놓습니다. 마운팅 브라켓의 구멍부분에 랙의 구멍과 연결되도록 합 니다. 마운팅 브라켓을 랙의 정면 부분으로 고정하십시오.

# 접지

설치 시의 장비들의 손상을 방지하기 위하여 모든 장비들은 접지가 되어있어야 합니다. CS1708A/ CS1716A 접지하기 위하여 접지선의 한쪽 끝을 접지 터미널에 다른 한쪽 끝을 적합한 접지되는 목표 에 연결합니다.

# $\overline{d}$ 실글 레벨 설치방법  $\overline{d}$

싱글 레벨의 설치는 첫번째 유닛으로부터 데이지 체인된 추가 스위치가 없는 설치입니다. 싱글 레벨의 설치를 위하여 다음의 절차를 참조하십시오. 1. CS1708A / CS1716A 를 접지 시키고 연결하고자 하는 모든 컴퓨터의 전원이꺼져있는 것을 확인 한다.

2. 본 제품에 제공된 콘솔 아답터 케이블을 사용하여 키보드 마우스 모니터를CS1708A / CS1716A 콘솔 포트에 연결하십시오. 3. KVM 케이블 세트를 사용하여 KVM 포트와 설치하려는 컴퓨터의 키보드, 마우스, 비디오

 포트에 연결하십시오. 4. 전원아답터 케이블을 CS1708A / CS1716A 전원잭으로 연결하고, 전원아답터를 AC 전원소스로연결하십시오.

5. 컴퓨터의 전원을 켜십시오.

硬件安装 <sup>6</sup>

硬體安裝 0

單層級安裝❶

安裝單層級步驟如下:

制端連接埠

接埠。

5. 開啟電腦電源

接地

機架安裝 - 前板❺

定片固定在機架前方的側邊

接地

机架安装 – 前板❺

定片固定在机架前方的侧边

システム必要環境

コンソール

接続するコンソールは下記の条件を満たしている必要があります。

• 接続するコンピュータのうち、解像度が最も高いものを表示できるVGA/SVGA/

マルチシンクモニタ

• キーボードおよびマウス(USBまたはPS/2)

コンピュータ

接続するコンピュータが以下の環境を備えている必要があります:

• VGA/SVGA/マルチシンク出力に対応したビデオポート、D-sub 15ピンメスコネクタ

1. ポートLED 5. ファームウェアアップグレードポート<br>2. リセットボタン 3. おような 5. 電源LED

• PS/2キーボードおよびPS/2マウスポート、またはUSBタイプA

• Sun USB対応 ※Sun 13W3システムにはATEN CV-130Aコンバータが必要です。

3. USBポート 7. ステーション ID LED

1. デイジーチェーンポート インチャング インタイスロット 2. KVM ポート ファイン しゅうしゃ しゅう ちょう 電源ジャック 3. 接地線端子 しんしゃ しんしゃ しんしゃ おんこう おんこう おんこう おんこう おんこう

4. ファームウェアアップグレード リカバリースイッチ

# Installazione dell'hardware @

リアビュー

#### 操作方法

CS1708A/CS1716Aでは、接続されたコンピュータへのアクセスの手段として、手動切替、OSD (オンスクリーンディスプレイ)、ホットキーといった3つの方法をご用意しております。

#### 1.手動によるポート切替

手動でポートを切り替える場合は、フロントパネルにあるプッシュボタンスイッチを使用してくだ さい。

#### 2.OSDによるポート切替 **D**

トにハイライトバーを移動させて[Enter]キーを押すかマウスでダブルクリックをしてください。 注意: オプションにてOSDホットキーを[Ctrl] 2度押しに変更可能です。この際は、キーボ ードの同じ側の[Ctrl]キーを使用してください。

#### 3.キーボード操作によるポート切替

すべてのホットキー操作はホットキーモードの起動から行います。ホットキーモードを有効にする には2つの方法があります。都度、ホットキーモードを選択して起動してください。

Il CS1708A / CS1716A offre tre metodi di selezione della porta per accedere ai computer dell'installazione: Manuale, sistema di menu OSD (On-Screen Display) e tasti di ricerca rapida.

# ハードウェアセットアップ <sup>C</sup>

# ラックマウント — フロント側で取り付ける場合 €<br>1.製品リア側、側面にあるネジを外してください。

2. 手順1で取り外したネジ穴に、製品に同梱されているM3 x 8 プラスネジでラックマウントタブを 取り付けてください。

3. ラックマウントタブを取り付けたKVMスイッチを、ラックの取り付け位置に合うよう、ネジ穴を 合わせて保持してください。それからしっかりとネジ止めしてください。

#### 接地(アース)

コンピュータやデバイスへのダメージを避けるために、接続されているすべてのデバイスが正しく接地 されているかご確認下さい。アース線の一方を、CS1708A/CS1716Aのアース端子に接続し、もう一方 を接地に適した対象に接続して下さい。

#### 単体接続 ⊙

KVMスイッチを1台で使用する場合は別の機器とデイジーチェーン接続する必要はありません。次 のペ ージ以降の接続図(図中の番号は手順の番号に対応)を参考にし、セットアップを以下の順で

行ってください。 1. CS1708A/CS1716Aが正しく接地されていることを確認してください。CS1708A/CS1716Aに

 接続するコンピュータの電源がすべて切られていることを確認してください。 2. 製品に同梱されているコンソール接続ケーブルを使用して、キーボード、マウス、モニタを

- CS1708A/CS1716Aのコンソールポートに接続してください。
- 3. KVMケーブルを使用して、任意のKVMポートとコンピュータを接続してください。

4. 電源アダプタをCS1708A/CS1716Aの電源ジャックに接続し、それから電源コンセントに接続 してください。

5. KVMスイッチの電源がオンになったことを確認したら、コンピュータの電源をオンにして ください。

## Requisiti

#### Console

Per ogni console KVM è necessario utilizzare i seguenti componenti hardware: • un monitor VGA, SVGA o multisync, con la più alta risoluzione fra quelle utilizzate dai computer collegati • Tastiera e mouse USB o PS/2

#### **Computer**

In ogni computer deve essere installato il seguente equipaggiamento: • Una scheda grafica VGA, SVGA o Multisync con una porta HDB-15 • Porte PS/2 per mouse e tastiera (Mini-DIN a 6 pin), almeno 1 porta USB • Sistemi Sun USB di supporto diretto; o, per i sistemi Legacy Sun, un convertitore di console ATEN CV130A

#### Hardware <sup>®</sup>

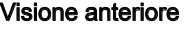

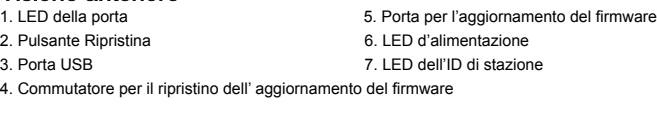

CtrlとF12キー 1. [Ctrl] キーを押した状態を保持し; 2. [F12] キーを押して放す 3. 最後に **[Ctrl]** キーを放してください [Ctrl] + [F12]

#### Visione posteriore

1. Porte in cascata 4.Alloggiamento della giunzione del cavo 2. Porte KVM 5. Presa d'alimentazione 3. Terminale di messa a terra 6. Porta di collegamento alla console

#### **Montaggio in rack – lato anteriore a**

1. Rimuovere le viti dai lati destro e sinistro dello switch (2 viti in totale) vicino al lato anteriore dello switch stesso.

2. Utilizzare le M3 x 8 viti a croce fornite con il kit di montaggio in rack per avvitare le staffe sui lati, vicino al pannello anteriore del dispositivo:

3. Posizionare lo switch KVM sul rack. Posizionare il dispositivo nel rack ed allineare i fori nelle staffeper il montaggio con quelli sul rack. Avvitare i supporti per il montaggio sul davanti del rack.

#### **Messa a terra**

Allo scopo di prevenire all'installazione, assicurarsi che tutti i dispositivi interessati siano dotati di un'adeguata messa a terra.

Utilizzare un filo apposito per mettere a terra il CS1708A / CS1716A, collegando un'estremità del filo all'apparecchio da mettere a terra e l'altra estremità a un dispositivo dotato di adeguata messa a terra.

#### **Installazione singola b**

In un'installazione singola non sono presenti switch in cascata dalla prima unità. Per effettuare un'installazione a cascata, procedere come segue:

1. Eseguire la messa a terra del CS1708A / CS1716A e accertarsi che tutti i computer da collegare siano spenti

2. Utilizzando il cavo per console in dotazione, collegare una tastiera, un mouse e un monitor alla porta della console del CS1708A / CS1716A.

3. Utilizzare un cavo KVM per collegare una qualsiasi delle porte KVM alle porte della tastiera, del monitor e del mouse del computer che si sta installando.

4. Inserire il cavo dell'alimentatore nella presa d'alimentazione del CS1708A / CS1716A, quindi inserire l'alimentatore in una presa di corrente CA.

5. Accendere i computer

Funcionamiento

**1.Cambiamento manuale della porta**

Utilizzare gli interruttori sul pannello anteriore per cambiare porta manualmente.

**2.Cambiamento della porta tramite OSD D**

L'OSD incorpora un sistema di password a due livelli (Amministratore/Utente).

Prima che appaia la schermata principale dell'OSD, comparirà una schermata di login dove viene richiesta la password. Se è la prima volta che si esegue l'OSD, o se non è stata impostata la funzione password, premere solamente [Invio]. Apparirà la schermata principale dell'OSD in modalità

Amministratore.

Per selezionare una porta per il KVM, fare doppio clic su essa o evidenziarla e premere [Invio]. **Nota:** Se lo si desidera, è possibile cambiare il tasto di scelta rapida dell'OSD con il tasto [Ctrl], nel qual caso si premerà [Ctrl] due volte. In questo modo è necessario premere lo stesso

tasto [Ctrl].

**3.Cambiamento della porta tramite tastiera**

Tutte le operazioni con i tasti di scelta rapida iniziano con la selezione della modalità Tasti di scelta rapida. Per richiamare questa modalità esistono due possibili sequenze di tasti, ma uno

solo è sempre operativo:

**Tasti Bloc Num e Meno (Tasto di scelta rapida predefinito)** 1. tenere premuto il tasto **Bloc Num** 3. rilasciare il tasto **Bloc Num** 2. premere e rilasciare il tasto **Meno** [Bloc Num] + [ - ]

**Tasti Control F12**

1. tenere premuto il tasto **Ctrl** 3. Rilasciare il tasto **Ctrl** 2. premere e rilasciare il tasto **F12** [Ctrl] + [F12]

#### **Tabella di riepilogo dei tasti di scelta rapida**

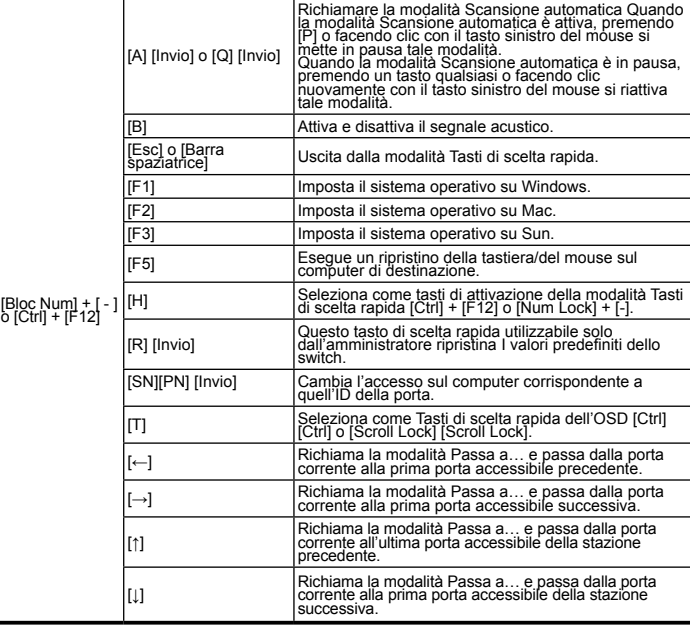

www.aten.co

#### www.aten.com サポートお問合せ窓口:+81-3-5615-5811

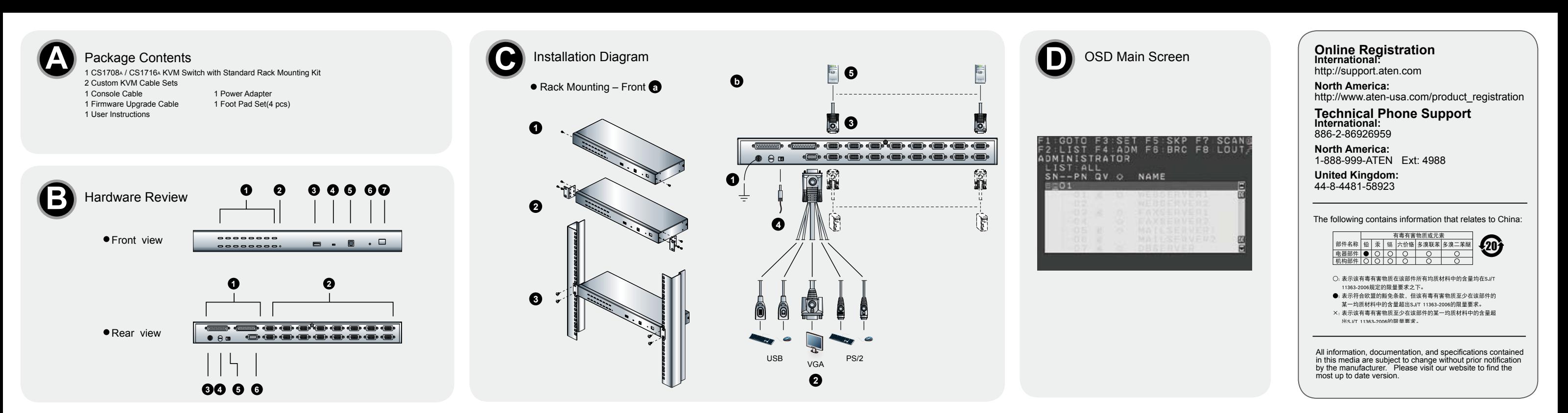

ホットキー一覧表

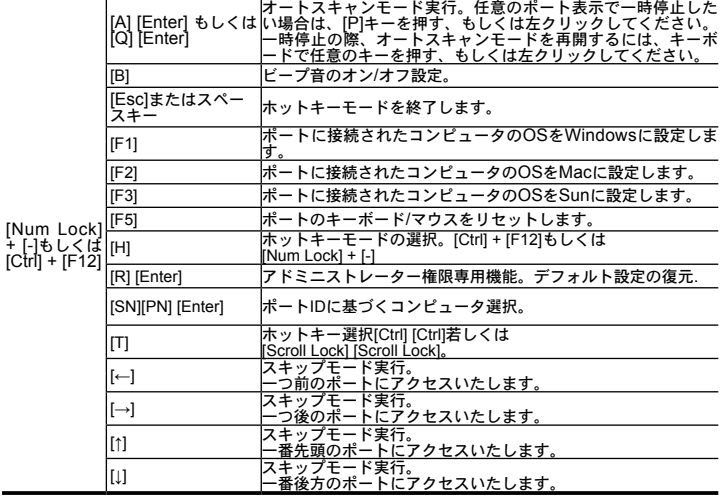

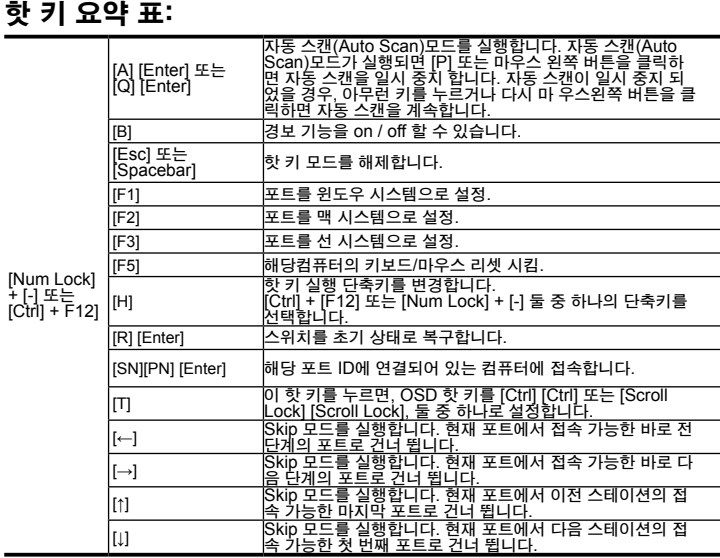

1. Ctrl 키를 누르고 있는 상태에서; 3. 누르고 있던 Ctrl 키를 뗍니다:

2. **F12** 키를 눌렀다가 뗍니다; [Ctrl] + [F12]

## www.aten.com 电话支持: 010-5255-011

www.aten.com 技術服務專線:02-8692-6959